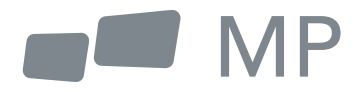

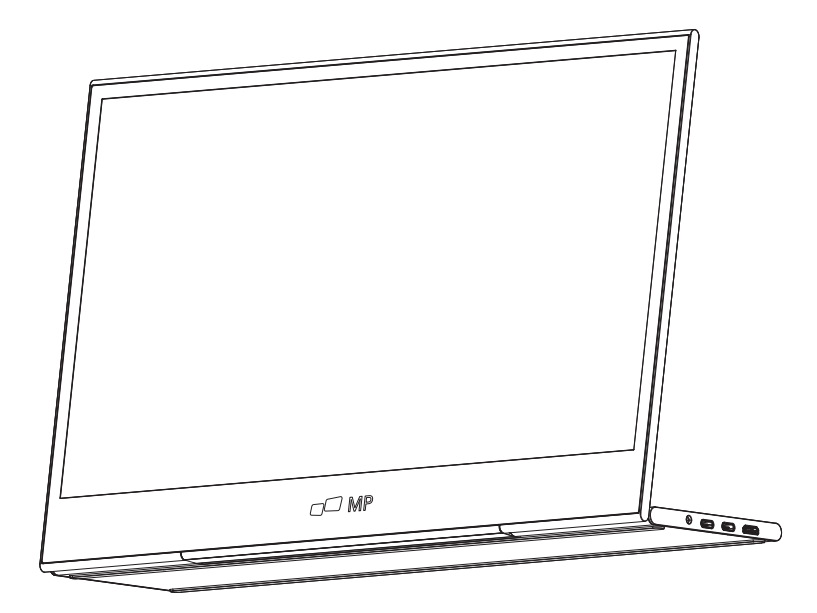

# Benutzerhandbuch

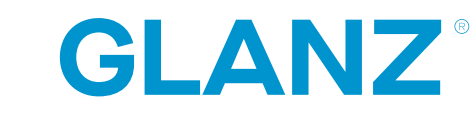

Für überall Arbeit nimmt Sie

## **Sicherheitsvorkehrungen**

- 1. Lesen Sie alle Warnhinweise und befolgen Sie alle Anweisungen. Bewahren Sie dieses Benutzerhandbuch zum späteren Nachschlagen auf.
- 2. Verwenden Sie das Gerät nicht in der Nähe von Wasser. Setzen Sie das Gerät nicht der Feuchtigkeit aus, um die Gefahr eines Brandes oder elektrischen Schlages zu verringern.
- 3. Stellen Sie das Gerät nicht auf eine unebene oder instabile Oberfläche. Das Gerät könnte umfallen und zu Verletzungen oder Fehlfunktionen führen.
- 4. Setzen Sie das Gerät nicht direktem Sonnenlicht oder anderen anhaltenden Wärmequellen aus.
- 5. Verwenden Sie nur Originalteile von Mobile Pixels, um die Sicherheit und Leistung des Geräts zu gewährleisten.
- 6. Um das Risiko eines elektrischen Schlages oder einer Beschädigung von Komponenten zu vermeiden, schalten Sie das Gerät aus, bevor Sie andere Komponenten an das Display anschließen.
- 7. Trennen Sie den Netzstecker von der Netzsteckdose, wenn das Gerät längere Zeit nicht benutzt wird.
- 8. Beim Anschluss an eine Steckdose. Entfernen Sie den Erdungsstift NICHT. Stellen Sie sicher, dass die Erdungsstifte NIEMALS ENTFERNT werden.
- 9. Stellen Sie das Gerät an einen gut belüfteten Ort. Legen Sie nichts auf das Gerät, das die Wärmeableitung verhindert.
- 10. Das Netzteil muss ersetzt werden, wenn eine andere Spannung als in der Bedienungsanleitung angegeben verwendet wird. Für weitere Informationen kontaktieren Sie uns bitte.
- 11. Überlasten Sie Steckdosenleisten und Verlängerungskabel nicht. Eine Überlastung kann zu Feuer oder Stromschlägen führen.
- 12. Drücken Sie nicht auf den Bildschirm. Übermäßiger Druck kann zu dauerhaften Schäden am Anzeige führen.
- 13. Plastiktüten können gefährlich sein. Halten Sie Plastiktüten von Säuglingen und Kindern fern, um Erstickungsgefahr zu vermeiden.
- 14. Versuchen Sie nicht, das Produkt selbst zu reparieren. Beim Öffnen der hinteren Abdeckung können Sie sich hohen Spannungen aussetzen und einen elektrischen Schlag erleiden. Falls eine Reparatur erforderlich ist, können Sie uns jederzeit kontaktieren.
- 15. Wenn Rauch oder Funken sichtbar sind, ziehen Sie den Netzstecker und kontaktieren Sie uns. Versuchen Sie nicht, das Produkt selbst zu reparieren.
- 16. Um das Risiko eines elektrischen Schlages zu vermeiden, berühren Sie den Netzstecker und die Anschlüsse nicht mit nassen Händen.

## **Inhaltsverzeichnis**

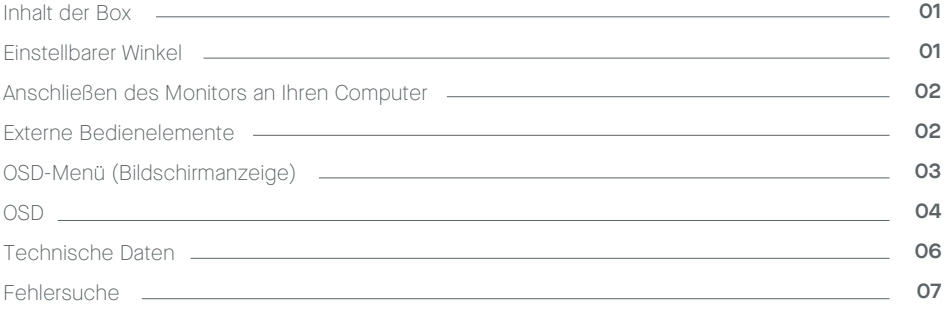

## **Was ist in der Box**

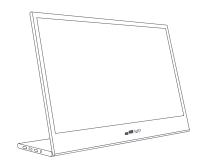

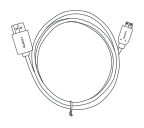

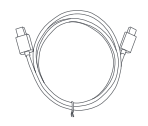

**Monitor Mini-HDMI-Kabel USB-CDatenkabel**

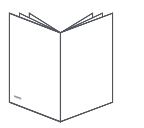

**Schnellstart-Anleitung USB-C Netzkabel**

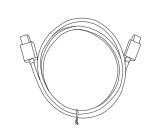

## **Verstellbarer Winkel 0° ~ 180°**

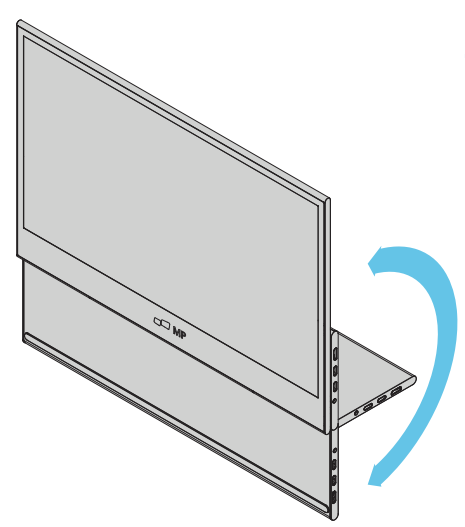

- **1.** Nehmen Sie den Monitor aus derVerpackung und stellen Sie ihn auf einen stabilen und ebenen Arbeitsplatz.
- **2.** Offnen oder schließen Sie die Basis. Der Betrachtungswinkel des Monitors kann mit dem Ständer eingestellt werden. (Wie unten gezeigt, Verstellbarer Winkel O° ~ 180°)

## **Verbinden Sie den Monitor mit Ihrem Computer**

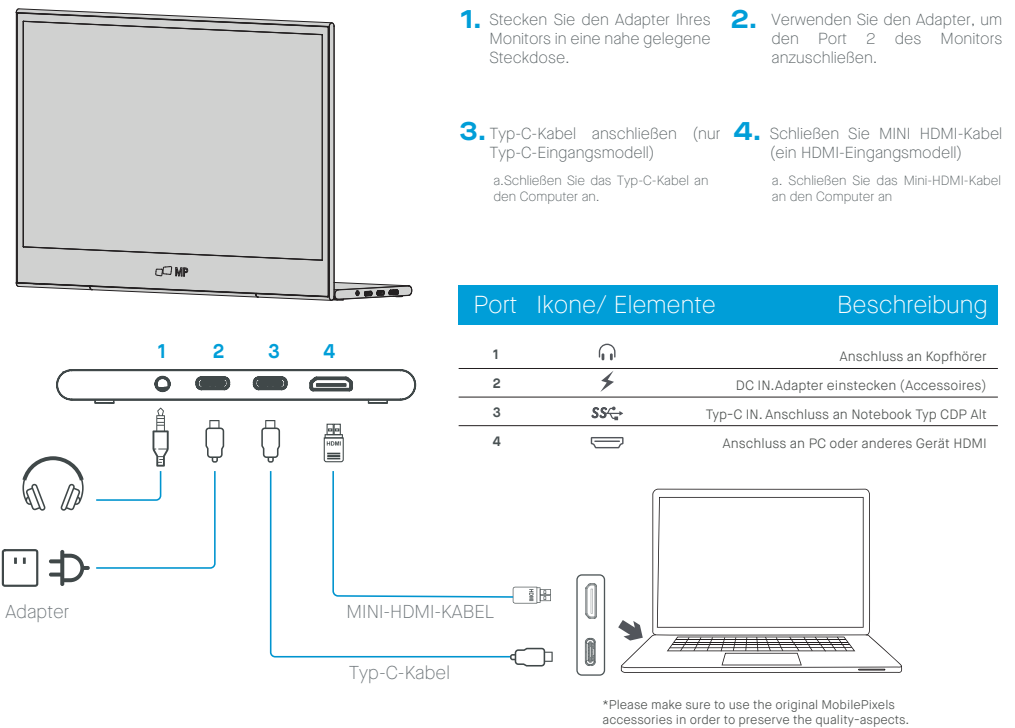

## **Externe Kontrollen**

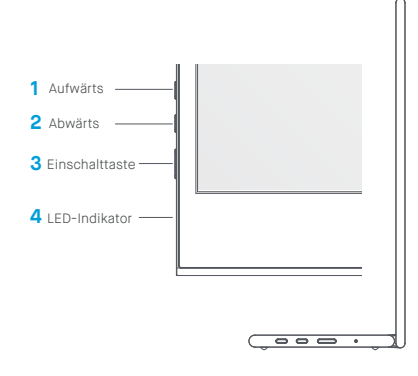

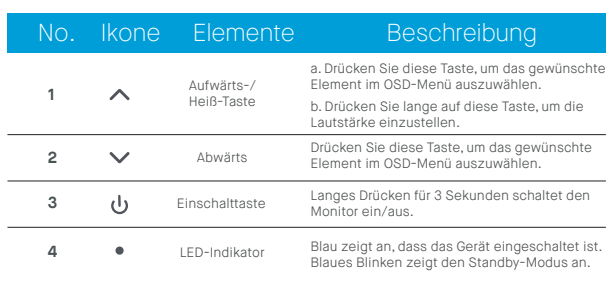

## **OSD (Bildschirmanzeige) Menü**

#### **Ein- und Ausschalten**

Halten Sie die Netztaste 3 Sekunden lang gedrückt, um den Monitor ein- und auszuschalten. Wenn der Monitor eingeschaltet ist, wechselt er in den Energiesparmodus, sofern kein geeignetes Gerät angeschlossen ist.

#### **Lautstärke auf & ab**

Halten Sie die Tasten  $\blacktriangle$  und  $\blacktriangledown$  nach oben gedrückt, um die Lautstärkeregelung aufzurufen.

Stellen Sie dann die Lautstärke mit den Tasten + und - nach oben (Lautstärke erhöhen) und nach unten (Lautstärke verringern) ein.

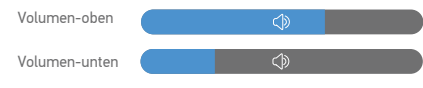

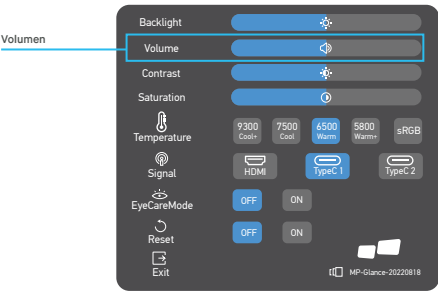

### **Schnellmenü Hintergrundbeleuchtung**

- **1** Drücken Sie eine beliebige Taste, um das Schnellmenü aufzurufen.
- **2** Wählen Sie im Menü mit der Taste ▲ Auf die Option Hintergrundbeleuchtung.
- **3** Verwenden Sie die Tasten  $\triangle$  Auf und  $\blacktriangledown$  Ab, um die Hintergrundbeleuchtung zwischen 0-100 einzustellen.
- **4** Drücken Sie zur Bestätigung und zum Verlassen des Menüs die Power-Taste oder warten Sie 3 Sekunden, ohne eine Taste zu drücken.

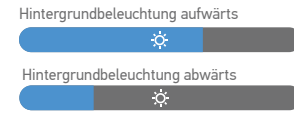

#### **Eingabequelle**

- **1** Drücken Sie eine beliebige Taste, um das Schnellmenü aufzurufen.
- **2** Öffnen Sie die Eingangsquelle über das Schnellmenü, um eine USB-C- oder Mini-HDMI-Eingangsquelle auszuwählen."
- **3** Wenn Sie fertig sind, verwenden Sie die Power-Taste, um zu bestätigen und zu verlassen."

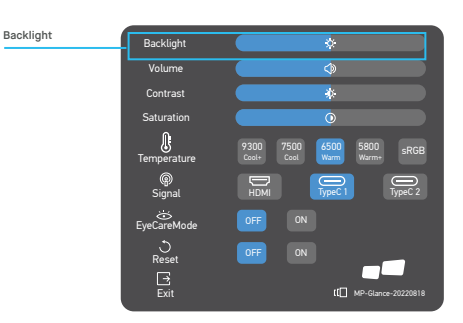

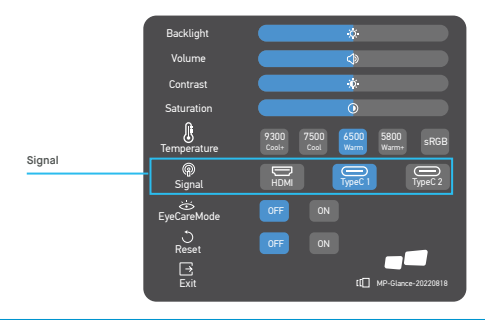

## **OSD**

#### **Einschalten I Ausschalten**

Die folgenden Inhalte dienen nur der allgemeinen Orientierung. Die tatsächlichen produktspezifischen -ionen können variieren. Über das On-Screen-Display (OSD) können Sie die Einstellungen Ihres Monitors anpassen. Drücken Sie eine beliebige Taste, um das Navigations-OSD zu öffnen. Drücken Sie die Tasten ▲ Auf und ▼ Ab, um in den OSD-Menüs zu navigieren, und die Power-Taste, um die Auswahl zu bestätigen.

#### **Kontrast**

- **1** Drücken Sie eine beliebige Taste, um das Schnellmenü aufzurufen.
- **2** Wählen Sie mit der Taste ▲ Aufwärts die Option Kontrast aus dem Menü.
- **3** Verwenden Sie die Tasten ▲ Auf und ▼ Ab, um den Kontrast zwischen 0-100 einzustellen.
- **4** Drücken Sie zur Bestätigung und zum Verlassen des Menüs die Power-Taste oder warten Sie 3 Sekunden, ohne eine Taste zu

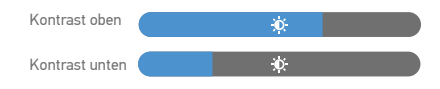

#### Backlight b. Volume  $\Phi$ Contrast Contrast  $\dot{\mathbf{c}}$ **Saturation**  $\Omega$ ⋓ 9300 7500 6500 5800 sRGB Temperature Cool+ **Coo** Warm Warm+ TypeC 1 TypeC 2 **Signal** HDMI  $\ddot{\circ}$ ت<br>Rese<br>B OFF ON Exit MP-Glance-20220818

#### **Farbtemperatureinstellung**

Die Einstellung der Farbtemperatur Warme-Normale-Kühl entspricht der Farbtemperatur von 6500K, 7500K, 9300K und der Benutzermodus hat eine drei.

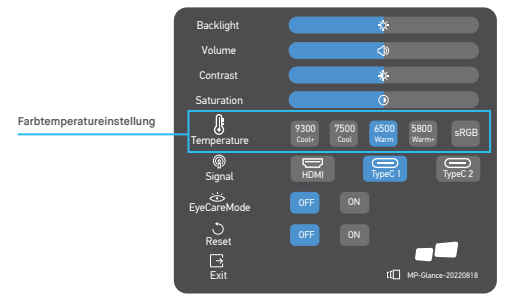

#### **Sättigung**

- **1** Drücken Sie eine beliebige Taste, um das Schnellmenü aufzurufen.
- **2** Wählen Sie mit der Taste ▲ Aufwärts die Option Hintergrundbeleuchtung aus dem Menü.
- **3** Verwenden Sie die Tasten▲Auf und ▼Ab, um die Hintergrundbeleuchtung zwischen 0-100 einzustellen.
- **4** Drücken Sie zur Bestätigung und zum Verlassen des Menüs die Power-Taste oder warten Sie 3 Sekunden, ohne eine Taste zu drücken.

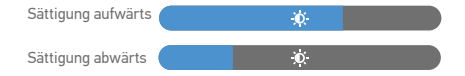

#### Backlight  $\ddot{\circ}$ Volume  $\overline{\mathbf{c}}$ Contrast  $\Lambda$ Saturation**Saturation**  $\circ$ ♨ 9300 7500 6500 5800 sRGB Temperature Cool+ Cool Warm Warm+ Signal HDMI TypeC 1 TypeC 2 خخ<br>EveCareM  $rac{1}{\sqrt{2}}$  $n<sub>1</sub>$ **Exit** MP-Glance-20220818

#### **Augenpflege- Modus**

- **1** Drücken Sie eine beliebige Taste, um das Schnellmenü aufzurufen.
- **2** Öffnen Sie mit der Power-Taste den Eye Care Mode aus dem Schnellmenü.
- **3** Wenn Sie fertig sind, verwenden Sie die Power-Taste, um zu bestätigen und zu beenden.

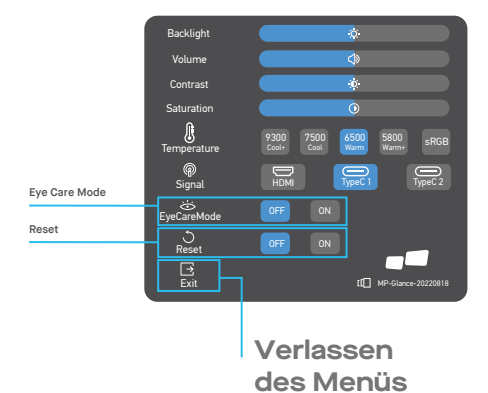

#### **Zurücksetzen**

- **1** Drücken Sie eine beliebige Taste, um das Schnellmenü aufzurufen.
- **2** Öffnen Sie mit der Power-Taste Reset aus dem Schnellmenü.
- **3** Wenn Sie fertig sind, verwenden Sie die Power-Taste, um zu bestätigen und zu beenden.

## **Spezifikationen**

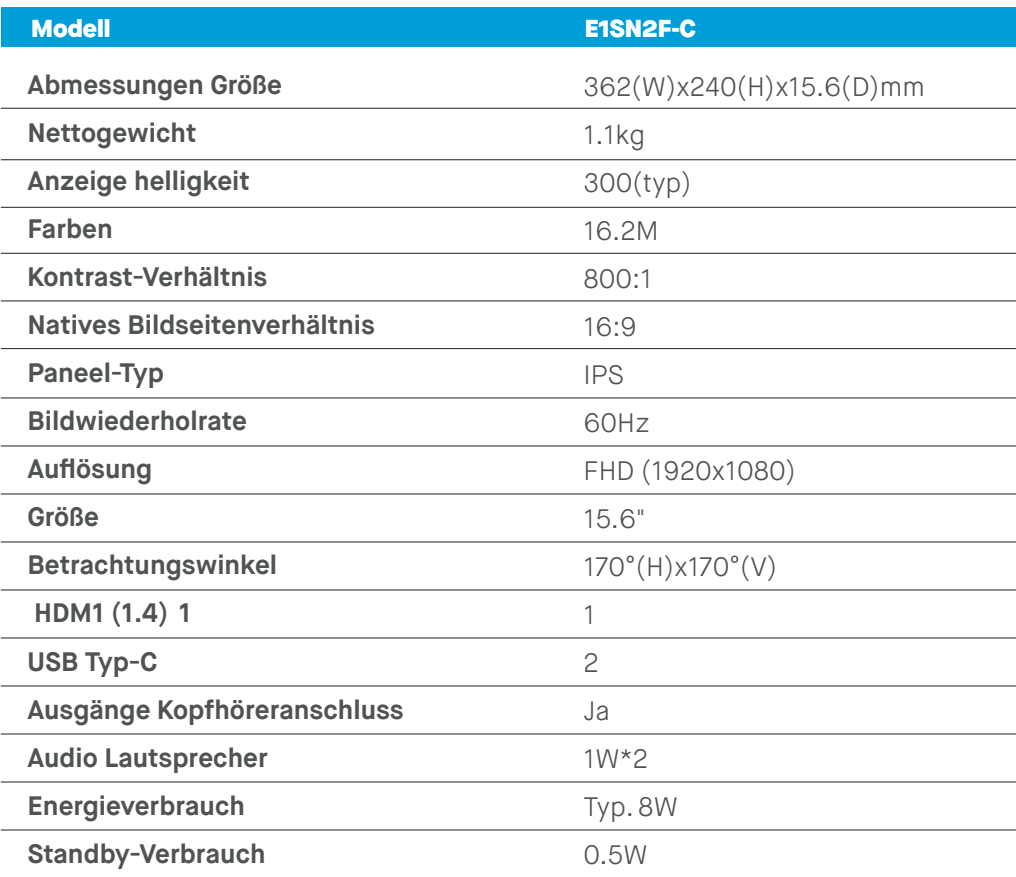

## **Fehlerbehebung**

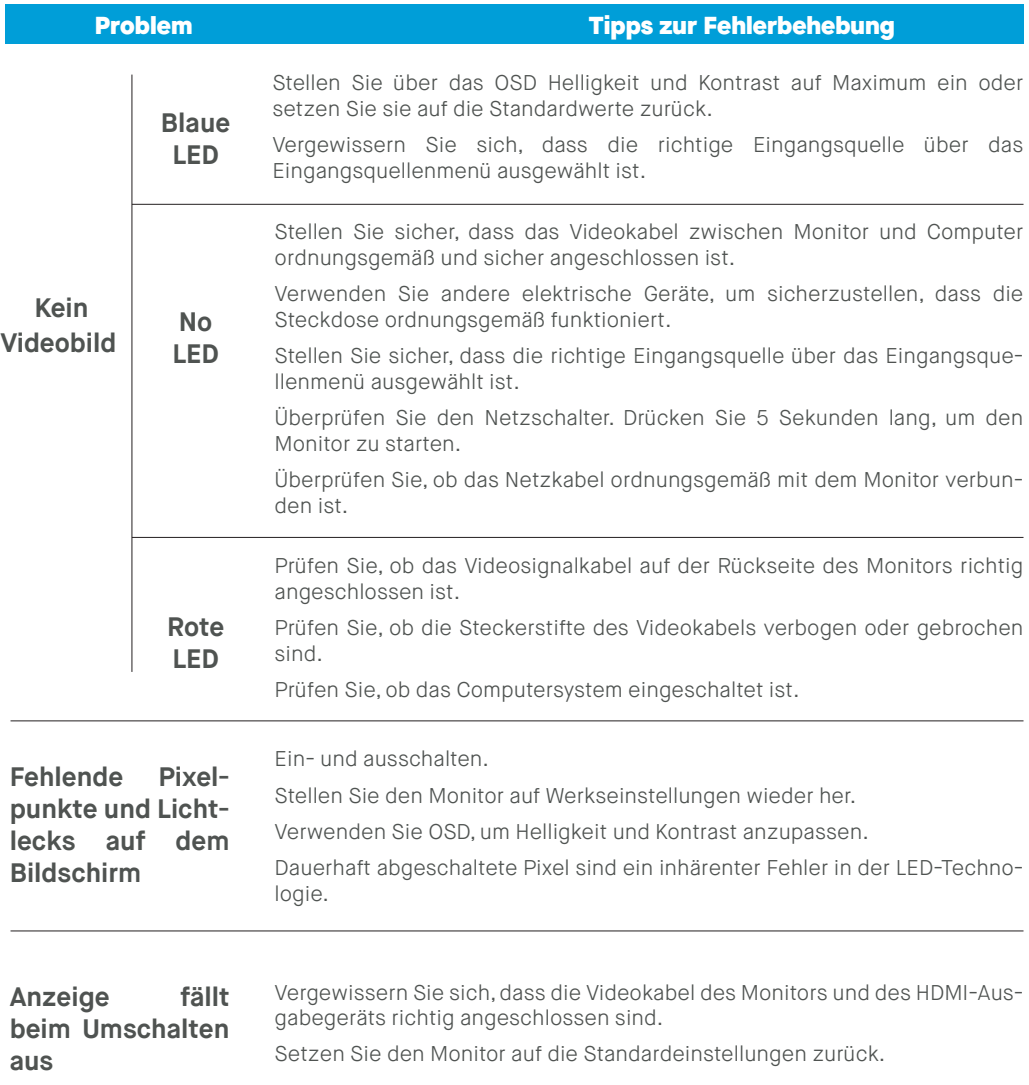

## **Fehlerbehebung**

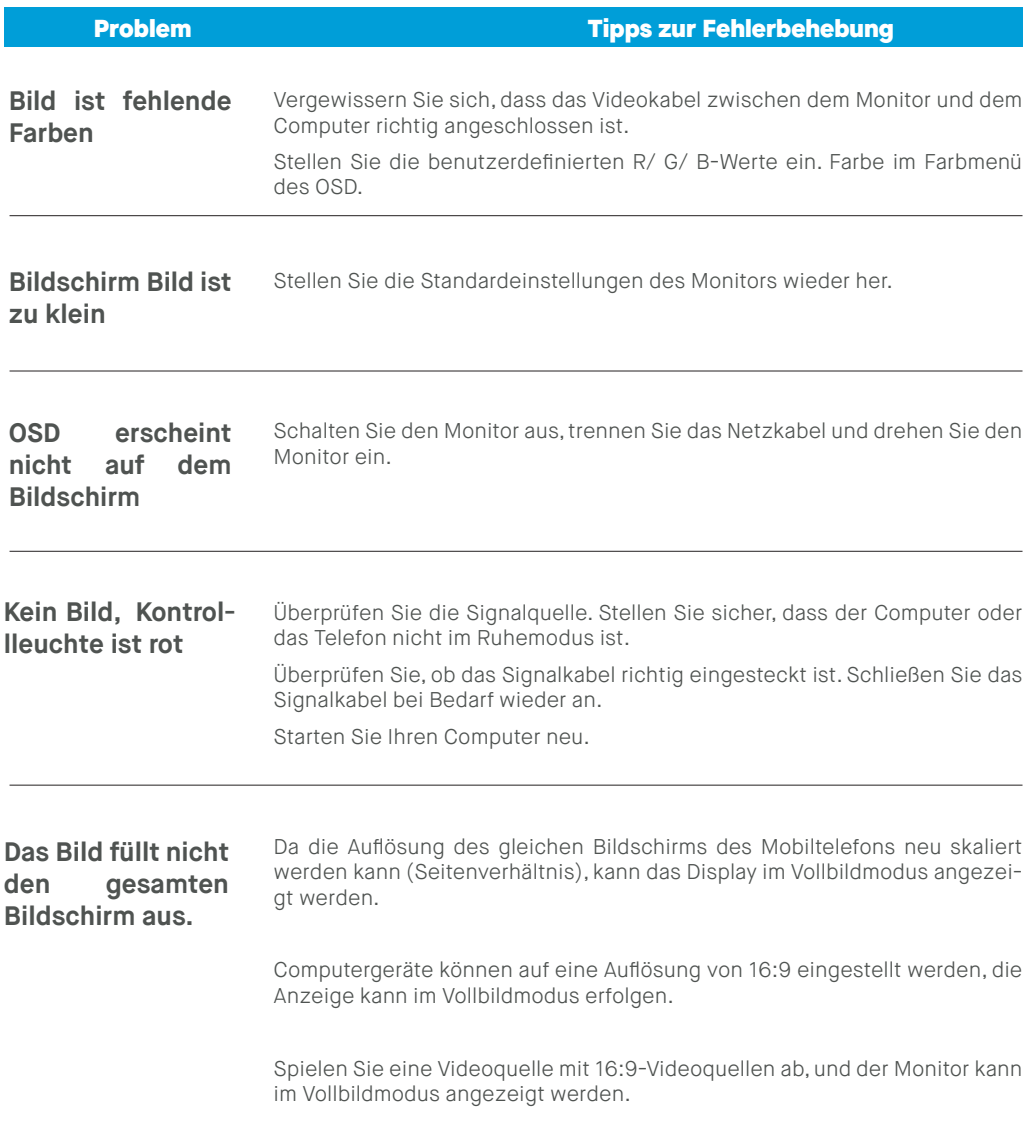

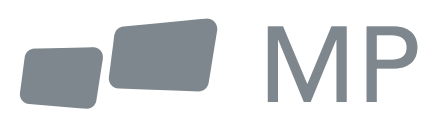